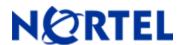

# **Secure Router 4134**

Software Release 10.1.2 Readme Notes

# 1. Release Summary

Release Date: 19-Dec-2008

Purpose: Software maintenance release to address customer found software issues.

### 2. Notes for Upgrade

Please see the technical documentation for the Secure Router 4134 version 10.1.1 available at: <a href="http://www.nortel.com/support">http://www.nortel.com/support</a> for details on how to upgrade your Secure Router unit.

#### **File Names for This Release**

| Description                          | File Size  | Version | File Name |
|--------------------------------------|------------|---------|-----------|
| Secure Router 4134 Application Image | 19,417,391 | 10.1.2  | SR4134.Z  |

# 3. Version of Previous Release

Software Version 10.1.1

### 4. Compatibility

N/A

### 5. New Features in the 10.1.2 Release

### 5. 1 TACACS+ Support for Cisco Privilege Levels

The ability of support for Cisco Privilege levels simplifies the setup of AAA authorization of commands when using TACACS+ Server. Cisco defined 16 possible privilege levels in which 3 are set up by default. This release supports all the default levels that Cisco supports which are level zero, one and fifteen. For all other TACACS+ Privilege levels the user will have the same user level as the default user. The TACACS+ privilege level maps to a corresponding user levels on the SR 4134 which each user can see by issuing the CLI command **show whoami**. The corresponding mapping between the TACACS+ Privilege levels and SR 4134 user levels are as follows:

| TACACS+<br>Privilege<br>Level | SR 4134<br>User<br>Level |
|-------------------------------|--------------------------|
| 15                            | 1 (super user)           |
| 1                             | 4 (default)              |
| 0                             | 3                        |

The following table shows the CLI commands each user level supports:

| User        | Privilege Name      | Definition                                                                                                    |
|-------------|---------------------|----------------------------------------------------------------------------------------------------|
| Level       |                     |                                                                                                    |
| 1 (highest) | PRIVILEGE_ADMIN     | Admin Level                                                                                                    |
|             |                     | Can access any command and configure any feature in the router, including user configuration and administration |
| 2           | PRIVILEGE_CONFIGURE | Configure Level                                                                                                 |
|             |                     | Can access any command and configure any feature in the                                                         |
|             |                     | router, except user configuration and administration                                                            |
| 3           | PRIVILEGE_TEST      | Test Level                                                                                                    |
|             |                     | Every command that level 4 can execute plus clear arp,                                                          |
|             |                     | show conf, show run, show start, show user, show file.                                                          |
| 4 (default) | PRIVILEGE_NORMAL    | Normal Level                                                                                                    |
|             |                     | Can only enter ping, trace, mtrace telnet, and show                                                             |
|             |                     | commands except for: (show conf, show run, show start,                                                          |
|             |                     | show user, show file, show ftp)                                                                                 |

#### 5.1.1 Setting up TACACS+ Server for Privilege Levels

Simple setup for the TACACS+ server is to set up a separate group for each privilege level on your TACACS+ server and then assign each user to the appropriate group. The following figure shows a portion of the tac plus.cfg file used by a Freeware version of TACACS+ server on Linux.

```
group = configure {
service = exec {
priv-lvl = 15
}
group = test {
service = exec {
priv-lvl = 0
}
}
group = group1 {
service = exec {
priv-lvl = 1
}
user = admin {
         login = file /etc/passwd
          member = configure
}
user = tester {
         login = file /etc/passwd
          member = test
user = user1 {
         login = file /etc/passwd
          member = group1
}
```

On the SR 4134 under the AAA configuration section you need to specify that the AAA authentication and authorization will use TACACS. The following commands need to be specified under the AAA section with the appropriate protocols and other services.

aaa

aaa authentication login default tacacs aaa authentication protocols default ascii aaa authorization commands default tacacs

#### 5.2 PSTN Connectivity via T1/E1 BRI

PSTN connectivity via ISDN BRI S/T interface has been certified and is available for all countries and regions.

### 5.3 Ability to set ISDN Plan and Type

A new CLI command *map* was added under the bundle configuration to set the ISDN plan and type.

#### **COMMAND:**

# configure interface bundle isdn map

Synopsis: isdn map { addr <string> plan <numbering-plan> type <number-type> }

no isdn map { addr <string> plan <numbering-plan> type <number-type> }

#### Description:

To set ISDN type and plan used on a bundle for outgoing traffic by the router.

| Parameter | Value         | Definition                                  | Default Value   |
|-----------|---------------|---------------------------------------------|-----------------|
| addr      | String        | Either the calling number or the called     | N/A             |
|           |               | number. It can be a regular expression also |                 |
|           |               | for pattern matching. If the called number  |                 |
|           |               | matches the argument then the specified     |                 |
|           |               | ISDN type and plan are used                 |                 |
| plan      | unknown       |                                             | Called Party    |
|           | isdn          | ISDN/telephony numbering - E.164/E.163      | Data – isdn     |
|           | tel           | telephony numbering - E.163                 | Voice - unknown |
|           | data          | data numbering - X.121                      |                 |
|           | telex         | telex numbering - Recommendation F.69       | Calling Party   |
|           | national      | national standard numbering                 | Data – unknown  |
|           | private       | private numbering                           | Voice - unknown |
| type      | unknown       |                                             | Called Party    |
|           | international | international number                        | Data – national |
|           | national      | national number                             | Voice - unknown |
|           | network       | network specific number                     |                 |
|           | subscriber    | subscriber number                           | Calling Party   |
|           | overlap       | overlap sending                             | Data – unknown  |
|           | abbreviated   | abbreviated number                          | Voice - unknown |

### **Example:**

The following example sets the numbering plan and number type as unknown for all the calls.

TORNADO/configure>interface bundle wan

TORNADO/configure/interface/bundle/wan > isdn map .% unknown unknown

# 5.3.1 Supported Number Plan and Type for each Switch Type

Switch-Type: Euro

| 11 11 11 11 11 11 11 11 11 11 11 11 11        |
|-----------------------------------------------|
| Number Plan                                   |
| unknown - unknown                             |
| isdn - ISDN/telephony numbering -             |
| E.164/E.163                                   |
| data - data numbering - X.121                 |
| telex - telex numbering - Recommendation F.69 |
| national - national standard numbering        |
| private - private numbering                   |
| extension - reserved for extension            |
|                                               |

| Number Type   |  |
|---------------|--|
| unknown       |  |
| international |  |
| national      |  |
| network       |  |
| subscriber    |  |
| extension     |  |

Switch-Type: DMS100

| Number Plan                       |
|-----------------------------------|
| unknown - unknown                 |
| isdn - ISDN/telephony numbering - |
| E.164/E.163                       |
| private - private numbering       |

| Number Type   |  |
|---------------|--|
| unknown       |  |
| international |  |
| national      |  |
| subscriber    |  |

Switch-Type: QSIG

| Number Plan                       |  |
|-----------------------------------|--|
| unknown - unknown                 |  |
| isdn - ISDN/telephony numbering - |  |
| E.164/E.163                       |  |
| private - private numbering       |  |

| Number Type   |  |
|---------------|--|
| unknown       |  |
| international |  |
| national      |  |
| subscriber    |  |

Rev: 0.4 (19-Dec-2008)

# Switch-Type: CCITT

| Number Plan                                   |
|-----------------------------------------------|
| unknown - unknown                             |
| isdn - ISDN/telephony numbering - E.164/E.163 |
| tel - telephony numbering - E.163             |
| data - data numbering - X.121                 |
| telex - telex numbering - Recommendation F.69 |
| national - national standard numbering        |
| private - private numbering                   |
| extension - reserved for extension            |

| Number Type   |   |
|---------------|---|
| unknown       |   |
| international |   |
| national      |   |
| network       |   |
| subscriber    |   |
| abbreviated   | _ |
| extension     |   |

### Switch-Type: 5ESS

| Number Plan                            |  |  |  |
|----------------------------------------|--|--|--|
| unknown - unknown                      |  |  |  |
| isdn - ISDN/telephony numbering -      |  |  |  |
| E.164/E.163                            |  |  |  |
| national - national standard numbering |  |  |  |
| private - private numbering            |  |  |  |

| Number Type   |
|---------------|
| unknown       |
| international |
| national      |
| subscriber    |

### 6. Problems Resolved in the 10.1.2 Release

| Bug Reference | Subsystem | Description                                                             |
|---------------|-----------|-------------------------------------------------------------------------|
| Q01911622     | ISDN      | Able to set number plan for ISDN Calls though CLI                       |
| Q01919818     | Platform  | Route does not work properly when the SR 4134 is between the Source and |
|               |           | Destination IP Address of the trace route                               |
| Q01920730     | SNMP      | Community string not stored properly when done by a TACACS user         |
| Q01954042     | TACACS    | TACACS privilege level mapping issues                                   |

### 7. Outstanding Issues

Refer to the Secure Router 4134 version 10.1.1 Release notes

### 8. Known Limitations

Refer to the Secure Router 4134 version 10.0 and 10.1.1 Release notes VRRP only supports tracking Bundle interfaces

Packet Capture (PCAP) debug feature does not support modular Ethernet interfaces. To capture packets on the modular Ethernet ports, use port mirroring and an external device connected to the destination port.

#### 9. Documentation Corrections

None

#### 10. Notes

None

Copyright © 2008 Nortel Networks Limited - All Rights Reserved. Nortel, Nortel Networks, the Nortel logo, and the Globe mark are trademarks of Nortel Networks Limited.

The information in this document is subject to change without notice. The statements, configurations, technical data, and recommendations in this document are believed to be accurate and reliable, but are presented without express or implied warranty. Users must take full responsibility for their applications of any products specified in this document. The information in this document is proprietary to Nortel.

To access more technical documentation, search our knowledge base, or open a service request online, please visit Nortel Technical Support on the web at: <a href="http://www.nortel.com/support">http://www.nortel.com/support</a>